## **attività di verifica dell'apprendimento**

Installate sul vostro computer il software R e l'interfaccia grafica R Commander, seguendo eventualmente le istruzioni riportate in http://www.dmi.units.it/~borelli/ade (la pagina web si può reperire anche digitando su Google le parole chiave massimo borelli didattica).

Scaricate sul vostro computer il foglio dati denominato esercitazione, a scelta in formato Open Office oppure Excel.

Aprite il foglio dati appena scaricato. Osserverete che è composto da tre colonne; la prima è una variabile indicatore che contraddistingue gli ipotetici 92 partecipanti allo studio. La seconda denota il tipo di trattamento ipotetico rivolto al paziente (placebo, farmaco a basso dosaggio, farmaco ad alto dosaggio). La terza colonna riporta i valori di un ipotetico biomarcatore rilevato sul paziente al termine del trattamento. Come vedete vi sono tre celle vuote:

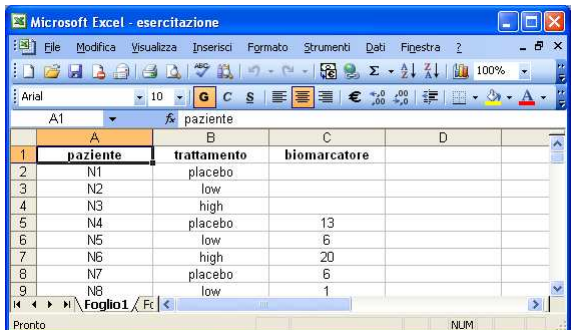

Completate le tre celle riportando nella cella C2 il vostro giorno di nascita, nella C3 il mese e nella C4 le ultime due cifre dell'anno di nascita. Per esempio, il professor Lucio Torelli, nato il 25 dicembre 1949, scriverebbe:

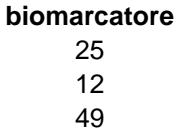

Salvate e chiudete il foglio dei dati, avviate R, avviate R Commander con il comando library(Rcmdr) ed importate il foglio dati esercitazione da voi modificato.

Esplorate il dataset effettuando dei grafici opportuni.

Calcolate le statistiche descrittive opportune.

Verificate se vi sia differenza del biomarcatore tra i diversi gruppi del trattamento. Quale tecnica avete usato?

Spedite un breve report di ciò che avete potuto verificare e le vostre considerazioni all'indirizzo di posta torelli@units.it, indicando nell'oggetto della mail la dicitura Ade 2012 Nome Cognome (indicando, ovviamente, il vostro nome e cognome).